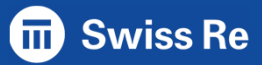

## zERT Policy Enforcement

GSE Kartause Ittingen – Marco Egli

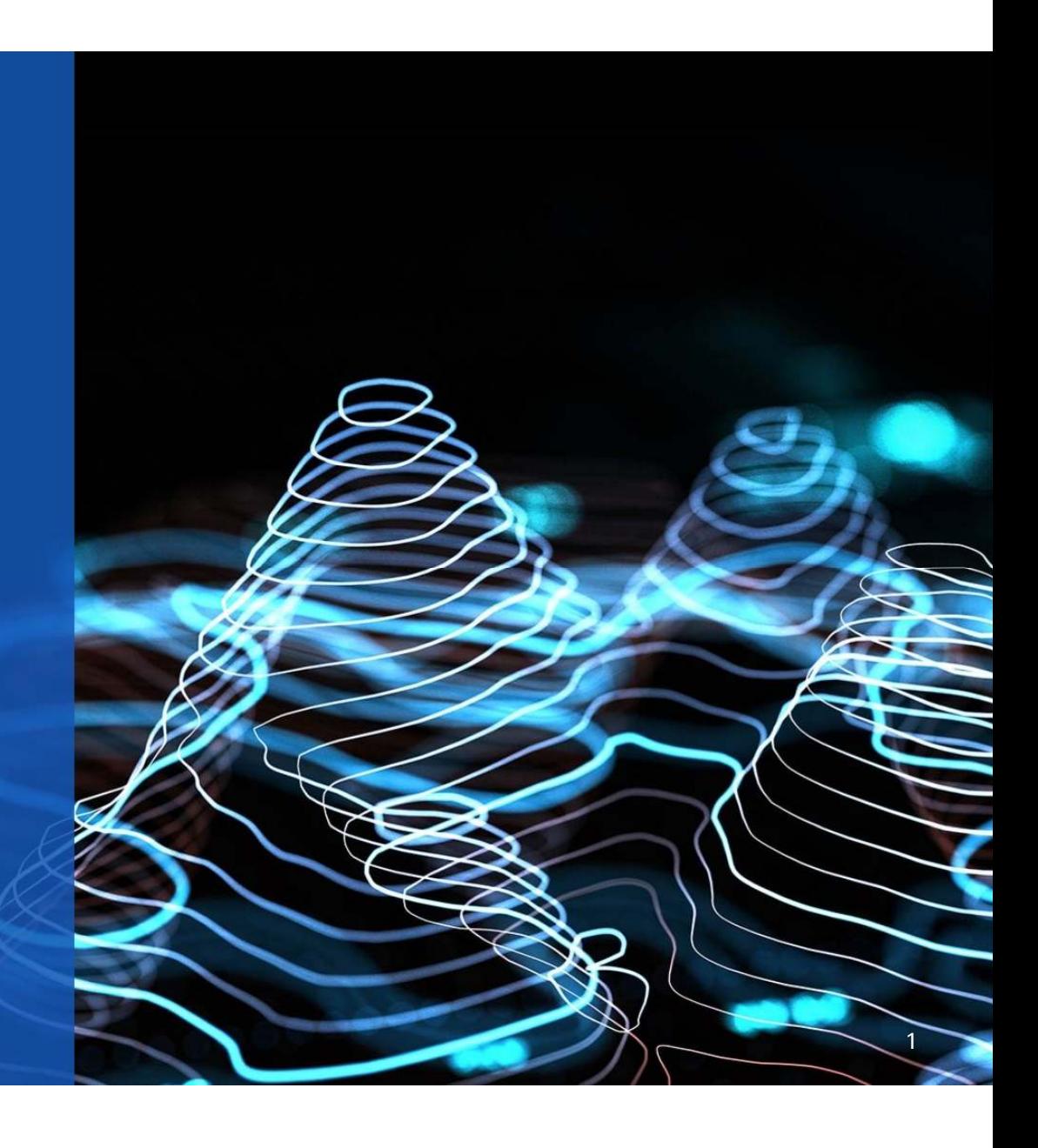

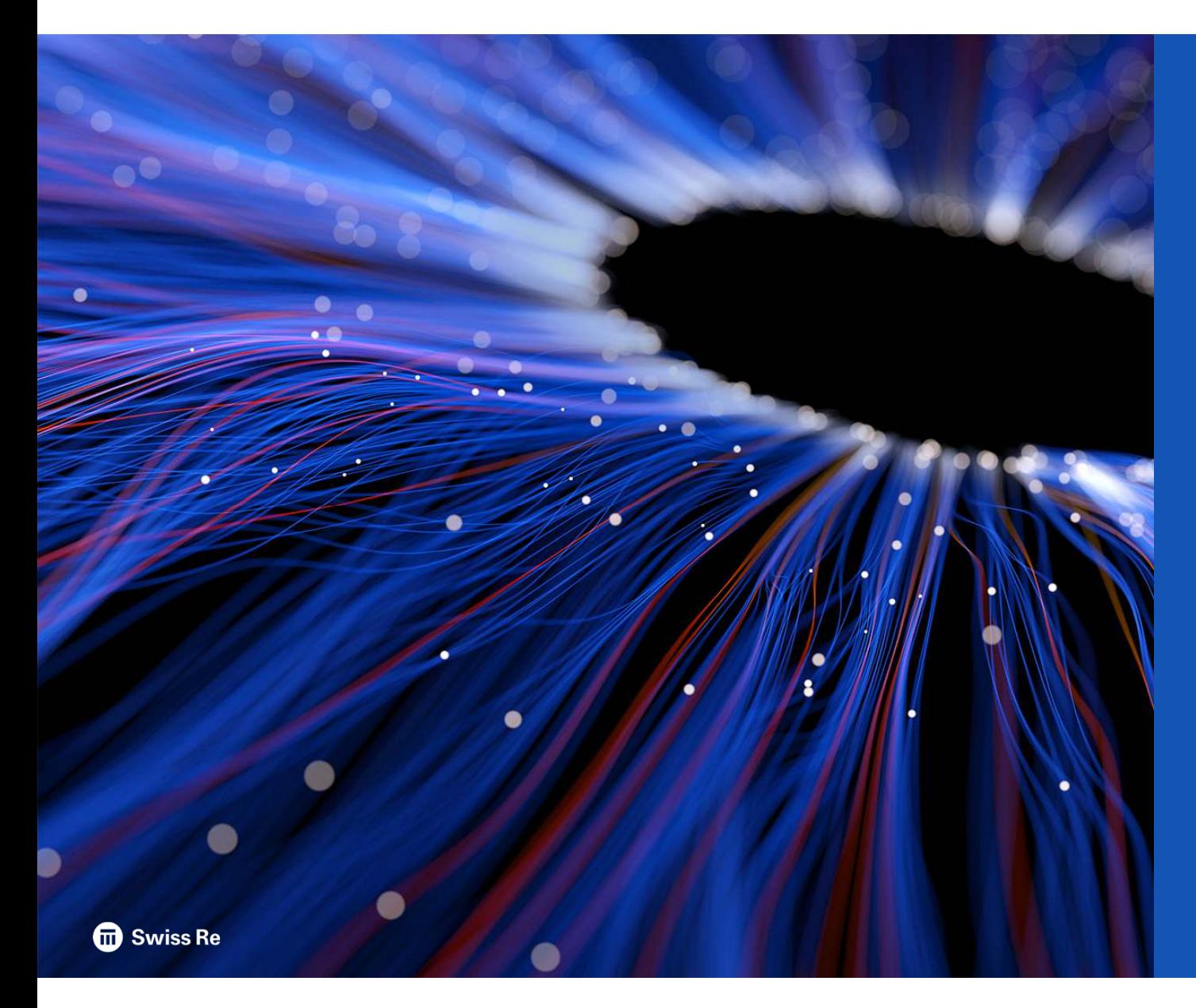

### Table of Contents

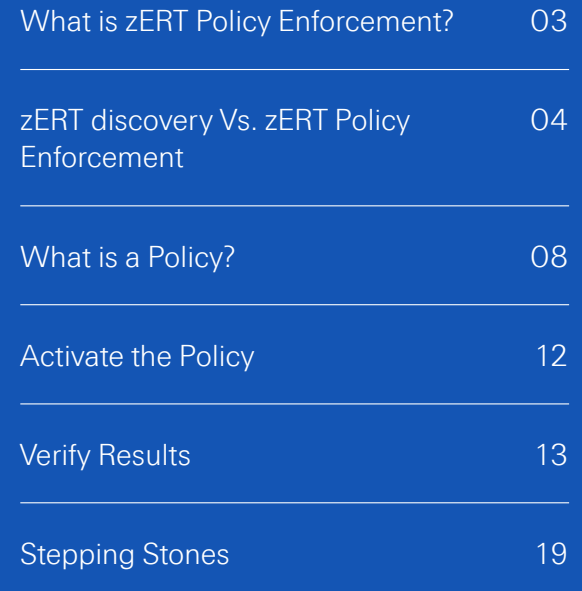

#### What is zERT Policy Enforcement?

- zERT policy-based enforcement, the TCP/IP stack uses the cryptographic protection attributes observed by zERT discovery to enforce policy rules that you create based on your local network security requirements.
- For questionable or unacceptable protection, actions such as notification through messages, auditing through SMF records, and even dropping the connection can be configured.
- Managing and enforcing security requirements for TCP (IPsec, TLS, SSH)

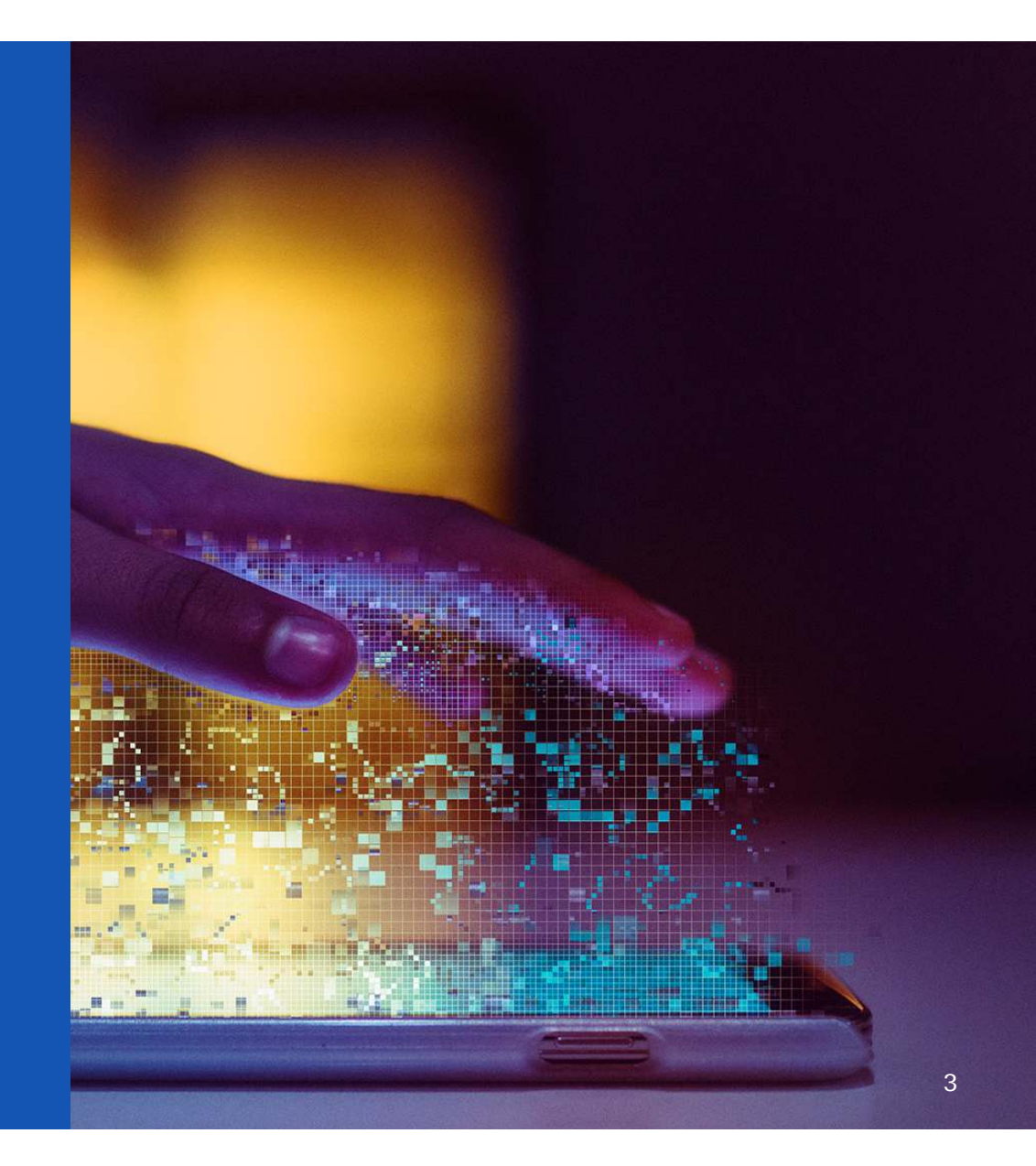

#### zERT discovery Vs. zERT Policy Enforcement

#### • zERT discovery

- Collect cryptographic attributes in two ways
	- Notification by Cryptographic Protocol Providers (CCP) enabled for zERT
	- Observational discovery of the TCP stream passing the TCP/IP stack for TLS, SSL and SSH handshake
- Writes SMF 119(12) that can be processed by the zOSMFzERT Network Analyzer
- Do not execute actions on connections, only log them into SMF
- zERT Policy Enforcement
	- Writes SMF 119(11) record
	- Supports IPsec, TLS and SSH but not EE
	- Connection can match more than one rule
	- Execute action(s) on connection
		- Log a message through syslogd
		- Log a message to the console (TCPIP Joblog)
		- Write audit record SMF 119(11) event 7
		- Reset the connection
		- Allow the connection with no logging

#### Technical Requirements for zERT Policy Enforcement

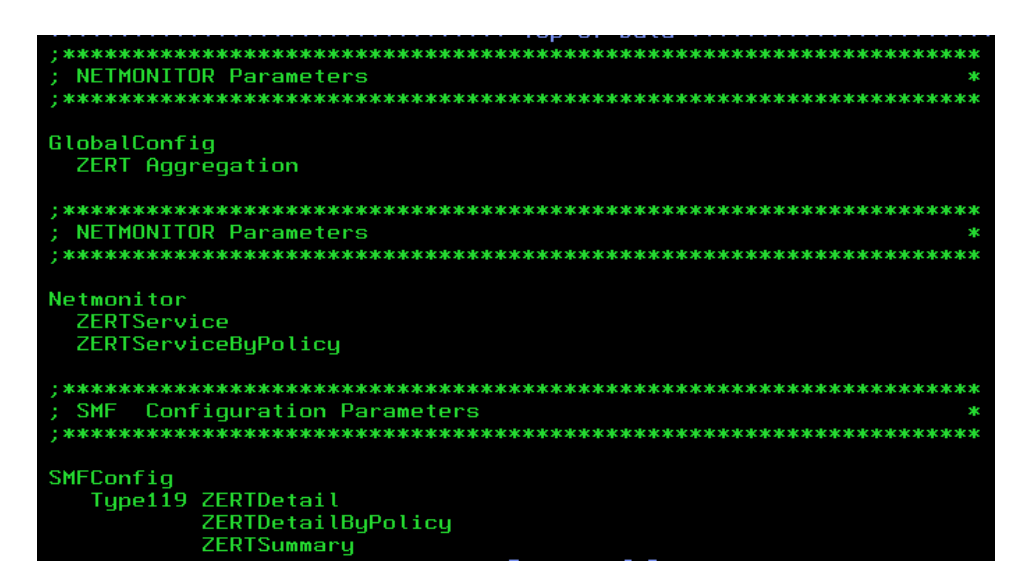

Disclaimer: Only zERT details shown in TCP/IP Profile, other data intentionally removed

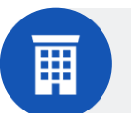

**zERT Discovery** GlobalConfig ZERT(Aggregeation optional)

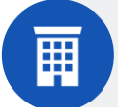

**Policy Agent (PAGENT)**STC must be up and running to handle zERT Policy

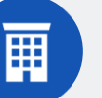

**SMF Record 119 recording**SMF Parmlib member

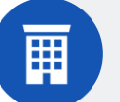

**Enable ByPolicy** Netmonitor ZERTServiceByPolicySMFConfig Type119 ZERTDetailByPolicy

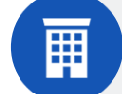

**Traffic Regulation Manager Daemon (TRMD)**Only required if the zERT Policy must execute actions (reset)

#### **zOS 2.5**鬨

With new function APAR PH35304

Oktober 2022

5

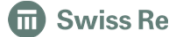

#### Additional Requirements

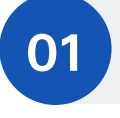

**Knowledge about Protocol and Crypto requirements from internal/external Standards**Fulfil compliance requirements

**02**

Enablement to define the rules for all consumers

**Knowledge what network consumers are currently accessing the stack**

**03**

**zOSMF Configuration Assistant**Define the rules and create the policy

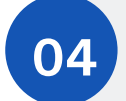

**Syslog Daemon**Required if message logging with syslogd as a destination is selected

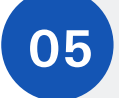

**Concept/Plan about implementation**Create a plan based on zERT Discovery

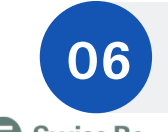

**Naming Concept**

**06** Plan ahead the expected naming conventions for all the rules and protection characteristics

**m** Swiss Re

#### How does it work?

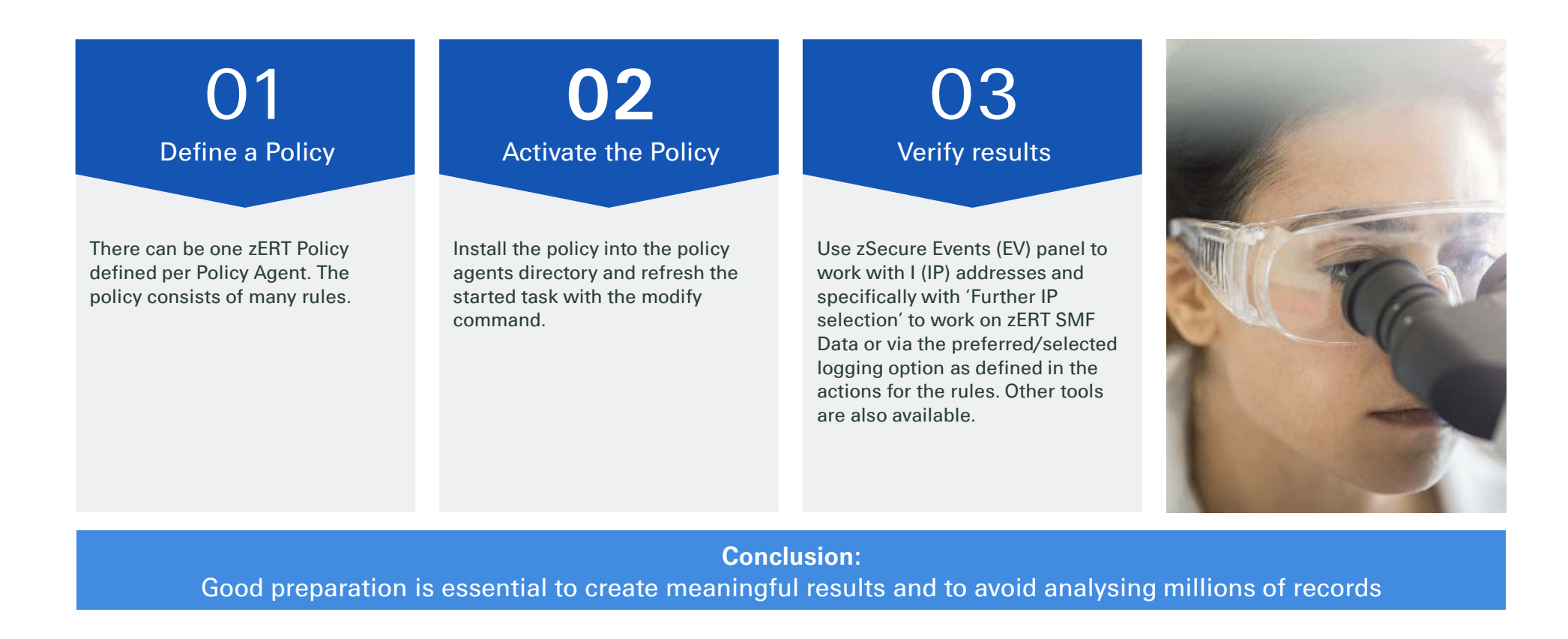

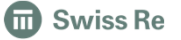

Oktober 2022

7

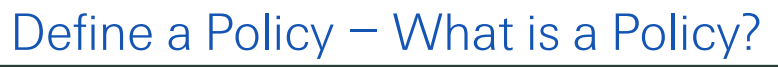

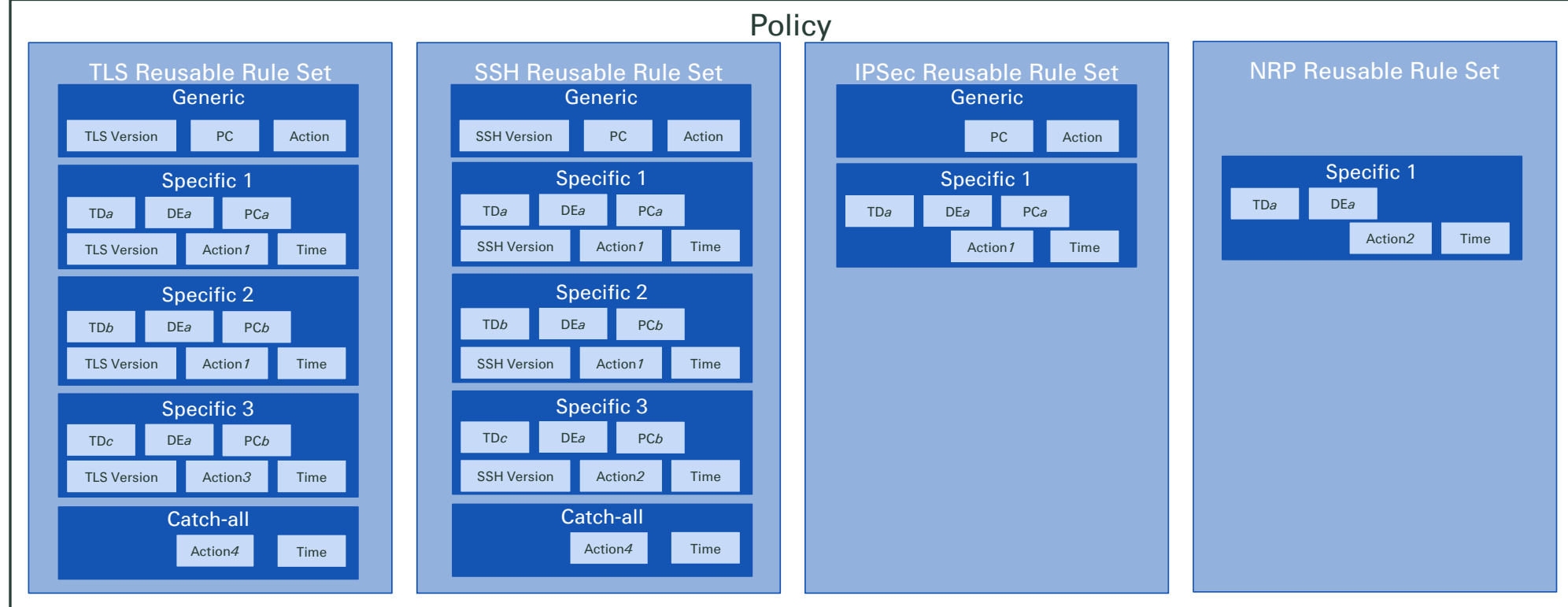

PC: Protection CharacteristicsTD: Traffic DescriptorAG: Address Groups

RR: Reusable Rules RRS: Reusable Rule SetsDE: Data Endpoint

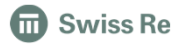

Oktober 20228

#### Define a Policy – Building Blocks

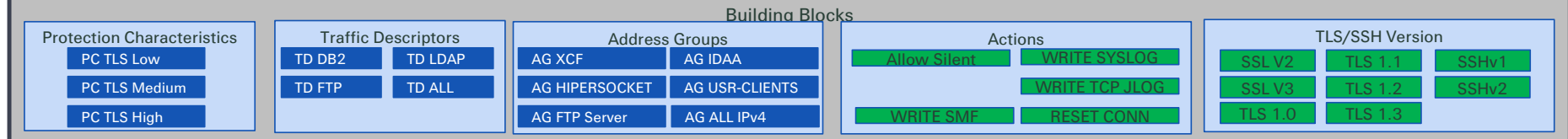

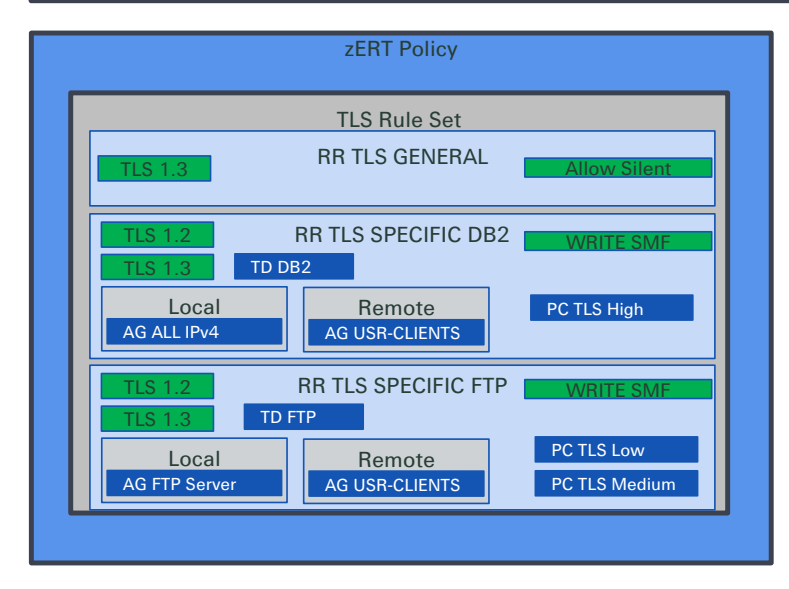

Disclaimer: For simplicity zERT Policy shows only TLS

PC: Protection CharacteristicsTD: Traffic DescriptorAG: Address Groups

RR: Reusable Rules RRS: Reusable Rule SetsDE: Data Endpoint

A zERT rule set can contain three types of rules for its security protocol:

- •Zero or one general rule
- •0-n specific rules
- One Catch-all rule•

**m** Swiss Re

#### Define a Policy – Processing

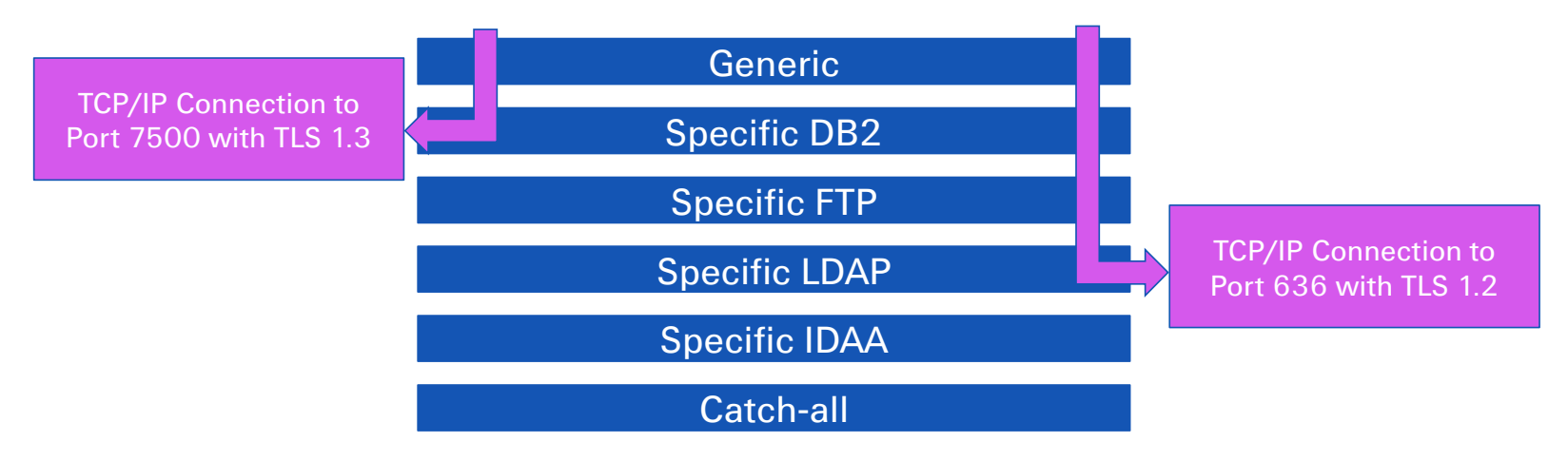

A connection can match only 1 rule for each Protocol -> First match wins!A connection can match more than one Protocol!

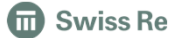

#### Define a Policy – Sample to assist in creation

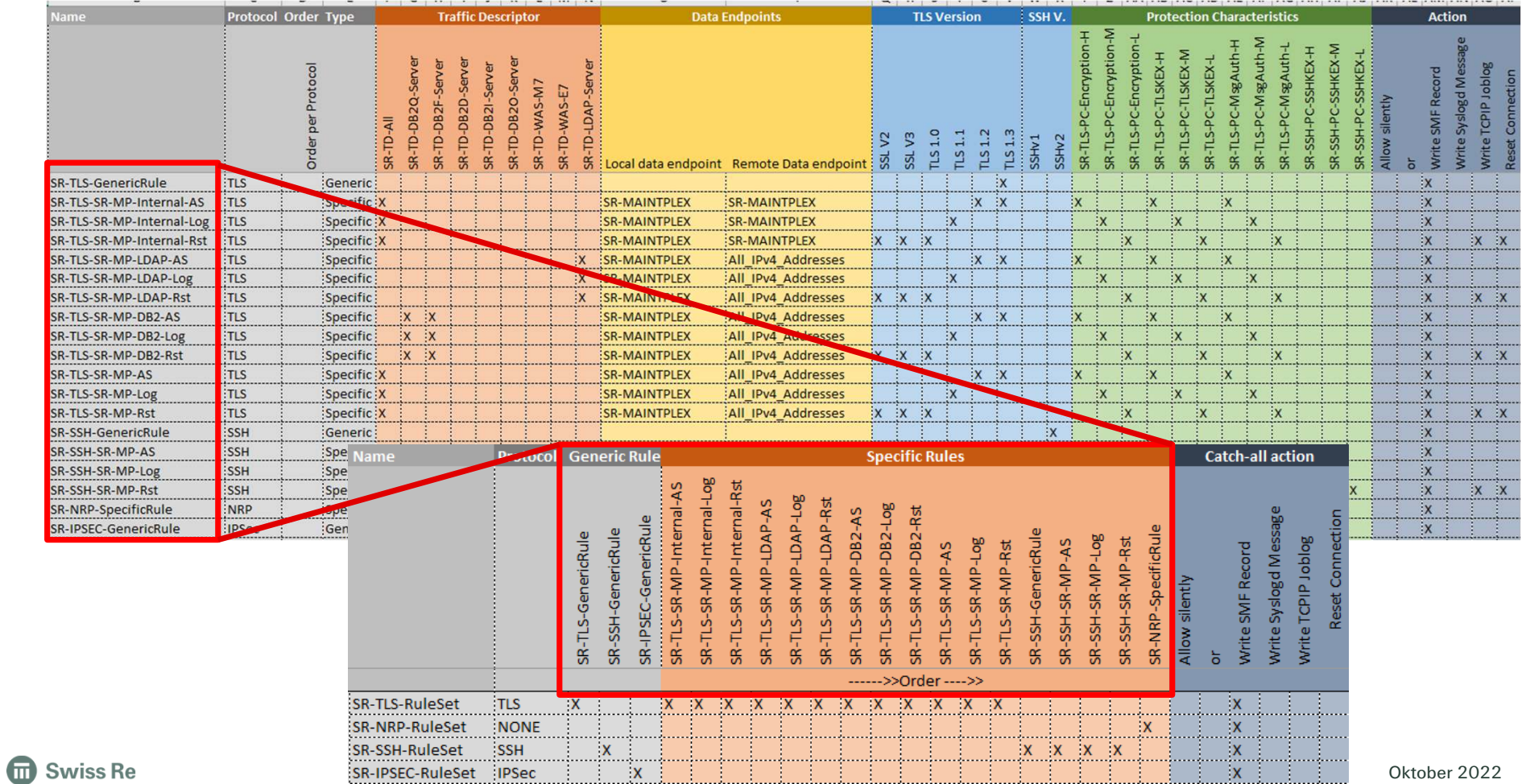

<sup>11</sup>

#### Activate the Policy - Steps

- 1. Install into Policy into configured path for Policy Agent
- 2. Refresh the Policy Agent
	- F <policy-agent-stc-name>, REFRESH<br>F PAGENT, REFRESH –EZZ8443I PAGENT MODIFY COMMAND ACCEPTED
- 3. Verify Refresh

EZZ8771I PAGENT CONFIG POLICY PROCESSING COMPLETE FOR TCPIP : ZERT

![](_page_11_Picture_6.jpeg)

- Select SMF Dataset or Logstream containing SMF 119 records as input (SE.1 or 'setup files')
- zSecure Menu EV.I for "IP events from SMF and other logs"
- Select fields as required but at least "Further IP selection"

![](_page_12_Figure_4.jpeg)

• Select fields as required but at least "zERT"IP address(es) to exclude (IP address, network prefix, or hostname) zERT policy rule name Record types to include Telnet  $\angle$  z/OS Firewall  $\angle$  SMTP  $L$  zERT FTP<br>SSH HTTP logs (non-SMF) Other

• Select fields of interest for the report

![](_page_13_Picture_2.jpeg)

• Select fields as required (no selection includes all) – Sample shows only panel for SSL/TLS selection on previous panel

![](_page_13_Picture_52.jpeg)

**m** Swiss Re

zERT policy rule names<br>IPsec policy rule name<br>SSH policy rule name

olicu rule name

• Overview page of the report (for SSL/TLS sample)

![](_page_14_Picture_38.jpeg)

•Example of a detailed view for a selected line (due to space constraints focus only on TLS/SSL specifics)

![](_page_14_Picture_39.jpeg)

**th** Swiss Re

- Great overview to get quick results
- All required details available
- Cumbersome to analyze a lot of data
- No out of the box support from IBM via zOSMF. zOSMF Network Analyzer only support SMF 119(12) zERT discovery records. Users without zSecure Suite must code their own SMF reports. If you are unhappy with that too, please vote for the IBM Idea: https://ibm-z-hardware-and-operating-systems.ideas.ibm.com/ideas/ZOS-I-3412

- Hint:
	- When selecting all available options in zSecure the report fails due to syntax error-> https://www.ibm.com/support/pages/apar/OA63716?mhq=OA63716&mhsrc=ibmsearch\_a

![](_page_15_Picture_7.jpeg)

#### Verify Results – Carla and DB2

- Generate CSV Reports for SMF 119(11) and load into DB2 for analysis
- Sample Carla to report NRP (other Protocol Types are to big to show on slides)
- header=csvt not used as it does not enclose all fields in ""
	- complicates the csv load with db2 utility, hence creating csv 'manually'
- Only NRP type requires RACF DB as input, for other protocol types SMF is enough
	- RECORDDSC requires SMF and RACF DB

![](_page_16_Picture_51.jpeg)

#### Verify Results – Carla and DB2

- Run SQL queries for all available SMF 119(11) fields
- We created four table(spaces) to hold data for the specific protocol types:
	- ZERTIPS
	- –ZERTNRP
	- ZERTSSH
	- ZERTTLS
- Ad-hoc Reporting over large amount of data to verify policy behaviour

![](_page_17_Picture_8.jpeg)

#### Stepping Stones

- Manual upgrade of the zOS Version for each TCP/IP technology required!
	- Manually update the Release via the Properties function

![](_page_18_Picture_43.jpeg)

- When manually changed the Release, clear the browser cache und re-launch zOSMF otherwise unpredicted results occur when working with zERT
- Consider the order of zERT rules carefully

![](_page_18_Picture_6.jpeg)

#### Additional information

- Useful enhancements you can vote for
	- zOSMF Network Analyzer must support SMF 119(11)
		- https://ibm-z-hardware-and-operating-systems.ideas.ibm.com/ideas/ZOS-I-3412 –
	- Simple Ordering of rules in zOSMF Configuration Assistant
		- https://ibm-z-hardware-and-operating-systems.ideas.ibm.com/ideas/ZOS-I-3411
	- Get dynamic window sizes in zOSMF NCA
	- https://ibm-z-hardware-and-operating-systems.ideas.ibm.com/ideas/ZOS-I-3406
	- – Reuse of address groups in zOSMF Configuration Assistant
		- https://ibm-z-hardware-and-operating-systems.ideas.ibm.com/ideas/ZOS-I-3400
- Monitoring cryptographic network protection: z/OS encryption readiness technology (zERT) –https://www.ibm.com/docs/en/zos/2.5.0?topic=security-monitoring-cryptographic-network-protection-zos-encryption-readiness-technology-zert
- NEW FUNCTION IN V2R5 NETWORK CONFIGURATION ASSISTANT UPDATES
	- –https://www.ibm.com/support/pages/apar/PH35304
- NEW FUNCTION IN V2R5 ZOSMF ZERT ANALYZER (Passphrase Support)
	- https://www.ibm.com/support/pages/apar/PH43119
- z/OSMF NCA Automatically detect the z/OS release level of a system image
	- https://ibm-z-hardware-and-operating-systems.ideas.ibm.com/ideas/ZOS-I-542–
- Policy Agent and policy applications (zERT, AT-TLS, IDS and so on) TRDM
	- https://www.ibm.com/docs/en/zos/2.5.0?topic=papa-starting-traffic-regulation-manager-daemon-trmd-as-started-task
- • Collection of good articles and further references about the full zERT topic
	- https://community.ibm.com/community/user/ibmz-and-linuxone/blogs/flora-gui1/2019/12/31/things-about-zert–

![](_page_19_Picture_21.jpeg)

# Anyquestions?

![](_page_20_Picture_1.jpeg)

![](_page_21_Picture_0.jpeg)

# Thank you!

Contact us

Follow us

![](_page_21_Picture_4.jpeg)

![](_page_22_Picture_0.jpeg)

![](_page_22_Picture_1.jpeg)

#### Legal notice

©2022 Swiss Re. All rights reserved. You may use this presentation for private or internal purposes but note that any copyright or other proprietary notices must not be removed. You are not permitted to create any modifications or derivative works of this presentation, or to use it for commercial or other public purposes, without the prior written permission of Swiss Re.

The information and opinions contained in the presentation are provided as at the date of the presentation and may change. Although the information used was taken from reliable sources, Swiss Re does not accept any responsibility for its accuracy or comprehensiveness or its updating. All liability for the accuracy and completeness of the information or for any damage or loss resulting from its use is expressly excluded.

**th** Swiss Re